# Poverty indices

DAD offers four possibilities for fixing the poverty line:

- 1- A deterministic poverty line set by the user.
- 2- A poverty line equal to a proportion "*l*" of the mean.
- 3- A poverty line equal to a proportion "*m*" of a quantile *Q(p)*.
- 4- An estimated poverty line that is asymptotically normally distributed with a standard deviation specified by the user.

For the first possibility, just indicate the value of the deterministic poverty line in front of "**Poverty line".** For the other three possibilities, proceed as follows:

- Click on the button "**Compute line**".
- Choose one of the following three options:
- a) Proportion of mean: the proportion *l* should be entered.
- b) Proportion of quantile: enter the proportion *m* and then the quantile  $O(p)$  by specifying the desired percentile *p* of the population.
- c) Estimated line: enter the estimate of the poverty line z and its standard deviation stdz.

## **THE FGT INDEX**

The unnormalized Foster-Greer-Thorbecke poverty index FGT  $P(k; z; \alpha)$  for the population subgroup k is as follows:

$$
P(k; z; \alpha) = \frac{1}{\sum_{i=1}^{n} s w_i^k} \sum_{i=1}^{n} s w_i^k (z - y_i)_+^{\alpha}
$$

where z is the poverty line and  $x_+ = max(x,0)$ . The normalized index is defined by:

$$
\overline{P}(k; z; \alpha) = P(k; z; \alpha) / (z)^{\alpha}
$$

If you wish to compute the FGT index of poverty, follow these steps:

- From the main menu, choose "Poverty⇒ FGT index".
- Choose the different vectors and values of parameters.

Among the buttons, you will find the following commands:

**COMPUTE:** to compute the FGT index. **GRAPH1:** to draw the value of the index according to the poverty line z. **GRAPH2:** to draw the value of  $\overline{FGT^{\alpha}}$  as a function of a range of parameter  $\alpha$ 1

- To compute the normalized index, choose that option in the window of inputs.

# **THE BOUNDED INCOME AND OVERLOAD INDICES**

• **Gap index:** 

The Gap index GI(k; z1; z2;  $\alpha$ ) for the population subgroup k is as follows:

$$
GI(k; z1, z2; \alpha) = \frac{\sum\limits_{i=1}^{n} sw_i^k (z2 - y_i)^{\alpha} I(z1 \le y_i \le z2)}{\sum\limits_{i=1}^{n} sw_i^k}
$$

If the index is relative to the group of those with  $z1 \le y_i \le z2$ , we have:

$$
GGI(k; z1, z2; \alpha) = \frac{\sum\limits_{i=1}^{n} sw_i^k (z2 - y_i)^{\alpha} I(z1 \le y_i \le z2)}{\sum\limits_{i=1}^{n} sw_i^k I(z1 \le y_i \le z2)}
$$

• **Surplus index:** 

The Surplus index SI(k; z1; z2;  $\alpha$ ) for the population subgroup k is as follows:

$$
SI(k; z1, z2; \alpha) = \frac{\sum\limits_{i=1}^{n} sw_i^k (y_i - z1)^{\alpha} I(z1 \leq y_i \leq z2)}{\sum\limits_{i=1}^{n} sw_i^k}
$$

If the index is relative to the group of those with  $z1 \le y_i \le z2$ , we have:

$$
GSI(k;z1,z2;\alpha)=\frac{\sum\limits_{i=1}^{n}sw_{i}^{k}\left(y_{i}-z1\right)^{\alpha}I(z1\leq y_{i}\leq z2)}{\sum\limits_{i=1}^{n}sw_{i}^{k}I(z1\leq y_{i}\leq z2)}
$$

• **Overload index:** 

The Overload Index  $OLI(k, z, \alpha)$  for group k is as follows:

$$
OLI(k, z, \alpha) = \frac{\widehat{Gl}(k, z_1 = 0, z_2 = z, \alpha)}{\widehat{Sl}(k, z_1 = z, z_2 = +\infty, \alpha)}
$$

If you wish to compute these indices of poverty, follow these steps:

- From the main menu, choose "Poverty⇒ Bounded income index ".
- Choose the different vectors and values of parameters.

**Parameters**

- z 1 Lower bound Compulsory z2 Upper bound Compulsory z Poverty line Compulsory for OLI α alpha Compulsory
	-

Among the buttons, you will find the following commands:

**COMPUTE:** to compute the selected index. **GRAPH:** to draw the value of the overload index as a function of a range of poverty lines z.

## **THE WATTS POVERTY INDEX**

The Watts poverty index  $PW(k; z)$  for the population subgroup k is defined as:

$$
PW(k; z) = -\frac{\sum_{i=1}^{n} sw_i^{k} (log(y_i / z))_{+}}{\sum_{i=1}^{n} sw_i^{k}}
$$

where z is the poverty line and  $x_+ = max(x,0)$ .

If you wish to compute the Watts index of poverty, follow these steps:

- From the main menu, choose "Poverty⇒ Watts index".
- Choose the different vectors and values of parameters.

Among the buttons, you will find the following commands:

**COMPUTE:** to compute the Watts index.

**GRAPH:** to draw the value of the index according to the poverty line z.

## **THE S-GINI POVERTY INDEX**

The S-Gini poverty index  $P(k; z; \rho)$  for the population subgroup k is defined as:

$$
P(k; z; \rho) = z - \sum_{i=1}^{n} \left[ \frac{(V_i)^{\rho} - (V_{i+1})^{\rho}}{[V_1]^{\rho}} \right] (z - y_i)_+ \text{ and } V_i = \sum_{h=i}^{n} sw_h^k
$$

where z is the poverty line and  $x_+ = max(x,0)$ .

If you wish to compute the S-Gini poverty index, follow these steps:

- From the main menu, choose "Poverty $\Rightarrow$  S-Gini index".
- Choose the different vectors and values of parameters. **Parameters**

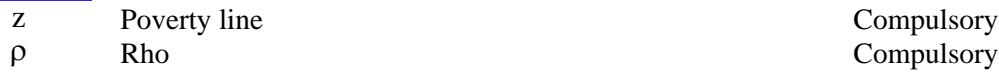

Among the buttons, you will find the following commands:

**COMPUTE:** to compute the S-Gini poverty index. **GRAPH:** to draw the value of the index according to the poverty line z.

# **THE CLARK, HEMMING AND ULPH (CHU) POVERTY INDEX**

The poverty index  $P(k; z; \varepsilon)$  for the population subgroup k is defined as:

$$
P(k; z, \varepsilon) = \begin{cases} z - \left(\frac{\sum_{i=1}^{n} sw_i^k (y_i^*)^{1-\varepsilon}}{\sum_{i=1}^{n} sw_i^k}\right)^{1/(1-\varepsilon)} & \text{if } \varepsilon \neq 1 \text{ and } \varepsilon \geq 0\\ z - \exp\left(\frac{\sum_{i=1}^{n} sw_i^k \ln y_i^*}{\sum_{i=1}^{n} sw_i^k}\right) & \text{if } \varepsilon = 1 \end{cases}
$$

where z is the poverty line and  $\overline{a}$  $y_i^* = \begin{cases} y_i & \text{if } y_i \leq z \\ z & \text{otherwise} \end{cases}$ 

If you wish to compute the CHU poverty index of poverty, follow these steps:

- From the main menu, choose "Poverty⇒ CHU index".
- Choose the different vectors and values of parameters. **Parameters**

z Poverty line Compulsory

Among the buttons, you will find the following commands:

**COMPUTE:** to compute the CHU poverty index.

**GRAPH:** to draw the value of the index according to the poverty line z.

## **THE SEN INDEX**

The Sen index of poverty  $PS(k; z, \rho)$  for the population subgroup k is defined as:

$$
PS = H\left[I + (1 - I)G^*\right]
$$
  

$$
\sum_{i=1}^{n} sw_i^k * I(y_i^k \le z)
$$
  

$$
H = \frac{\sum_{i=1}^{n} sw_i^k}{\sum_{i=1}^{n} sw_i^k}
$$
  

$$
q = \frac{\sum_{i=1}^{n} sw_i^k}{\sum_{i=1}^{n} sw_i^k}
$$

 $G^*$  is the Gini index of inequality among the poor, z is the poverty line and  $x_+ = max(x,0)$ .

If you wish to compute the Sen poverty index, follow these steps:

- From the main menu, choose "Poverty⇒ Sen index".
- Choose the different vectors and values of parameters. **Parameters** z Poverty line Compulsory

Among the buttons, you will find the following commands:

**COMPUTE:** to compute the Sen poverty index.

**GRAPH:** to draw the value of the index according to the poverty line z.

## **THE BI-DIMENSIONAL FGT INDEX**

The Foster-Greer-Thorbecke poverty index,  $P_g(k; z; \alpha)$ , for an indicator of well-being g and for a population subgroup k is as follows

$$
P_g(k; z_g; \alpha) = \frac{\sum_{i=1}^{n} sw_i^k (z_g - x_{g,i})_+^{\alpha}}{\sum_{i=1}^{n} sw_i^k}
$$

where  $z^g$  is the poverty line for good g,  $x_{g,i}$  is the  $g^{th}$  component of household I and  $t_{+} = max(t,0)$ . The normalised index is defined by:

$$
\overline{P}_g(k;z_g;\alpha)\!=\!\overline{P}_g(k;z_g;\alpha)/(z_g)^\alpha
$$

## **Union headcount**

The union headcount, based on G dimensions or commodities, is equal to:

$$
P(k; z_1, z_2, ...) = \frac{\sum_{i=1}^{n} sw_i^k \left(1 - \prod_{g=1}^{G} I(z_g < x_{g,i})\right)}{\sum_{i=1}^{n} sw_i^k}
$$

## **Intersection headcount**

The intersection headcount, based on G dimensions or commodities, is equal to:

$$
P(k; z_1, z_2, ...) = \frac{\sum_{i=1}^{n} sw_i^k \prod_{g=1}^{G} I(z_g \ge x_{g,i})}{\sum_{i=1}^{n} sw_i^k}
$$

## **Union sum of gaps**

The union sum of gaps, using G dimensions or commodities, is equal to:

$$
P(k; z_1, z_2, ...) = \frac{\sum_{i=1}^{n} sw_i^k \left( \sum_{g=1}^{G} (z_g - x_{g,i})_+ \right)}{\sum_{i=1}^{n} sw_i^k}
$$

## **Intersection sum of gaps**

The intersection sum of gaps, using G dimensions or commodities, is equal to:

$$
\hat{P}(k; z_1, z_2, ...) = \frac{\sum_{i=1}^{n} sw_i^k \left( \sum_{g=1}^{G} (z_g - x_{g,i})_+ * \prod_{i=1}^{G} I(z_g \ge x_{g,i}) \right)}{\sum_{i=1}^{n} sw_i^k}
$$

## **Intersection product of gaps**

The intersection product of gaps, using G dimensions or commodities, is equal to:

$$
P(k; z^1, z^2, ...; \alpha_1, \alpha_2, ...) = \frac{\sum\limits_{i=1}^{n} sw_i^k \left(\prod\limits_{g=1}^{G} \left(z_g - x_{g,i}\right)^{\alpha_g} + \prod\limits_{i=1}^{G} I(z_g \geq x_{g,i})\right)}{\sum\limits_{i=1}^{n} sw_i^k}
$$

# **Graphical illustration for two commodities**

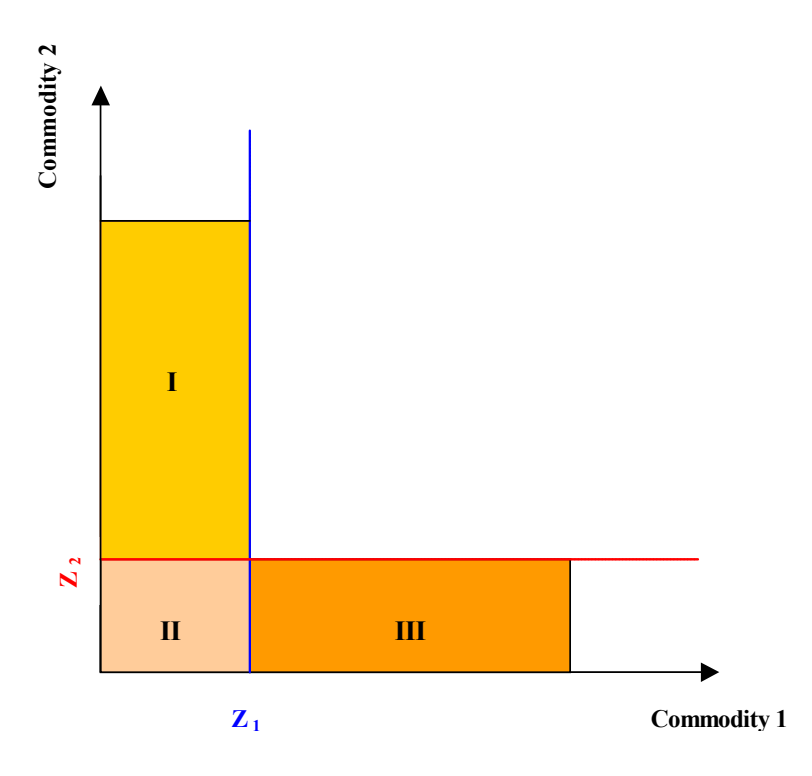

If you wish to compute bidimensional poverty indices, follow these steps:

- From the main menu, choose "Poverty⇒ Bidimensional index".
- Choose the different vectors and values of parameters.

## **Parameters**

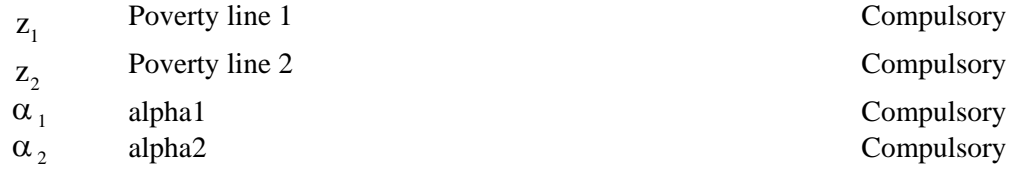

Among the buttons, you will find the following commands:

**COMPUTE:** to compute bidimensional poverty indices.

## **Results of this application are:**

- FGT index for commodity 1: corresponding to areas (I+II) in the graphical illustration.
- FGT index for commodity 2: corresponding to areas (II+III) in the graphical illustration.
- FGT index for the two commodities (Union approach): corresponding to areas (I+II+III) in the graphical illustration.
- FGT index for the two commodities (Intersection approach): corresponding to areas (II) in the graphical illustration.

**Example:** Food and non-food expenditures per day in F CFA (Cameroon 1996). Food poverty line evaluated at 256 F CFA and non-food poverty line evaluated at 117 F CFA.

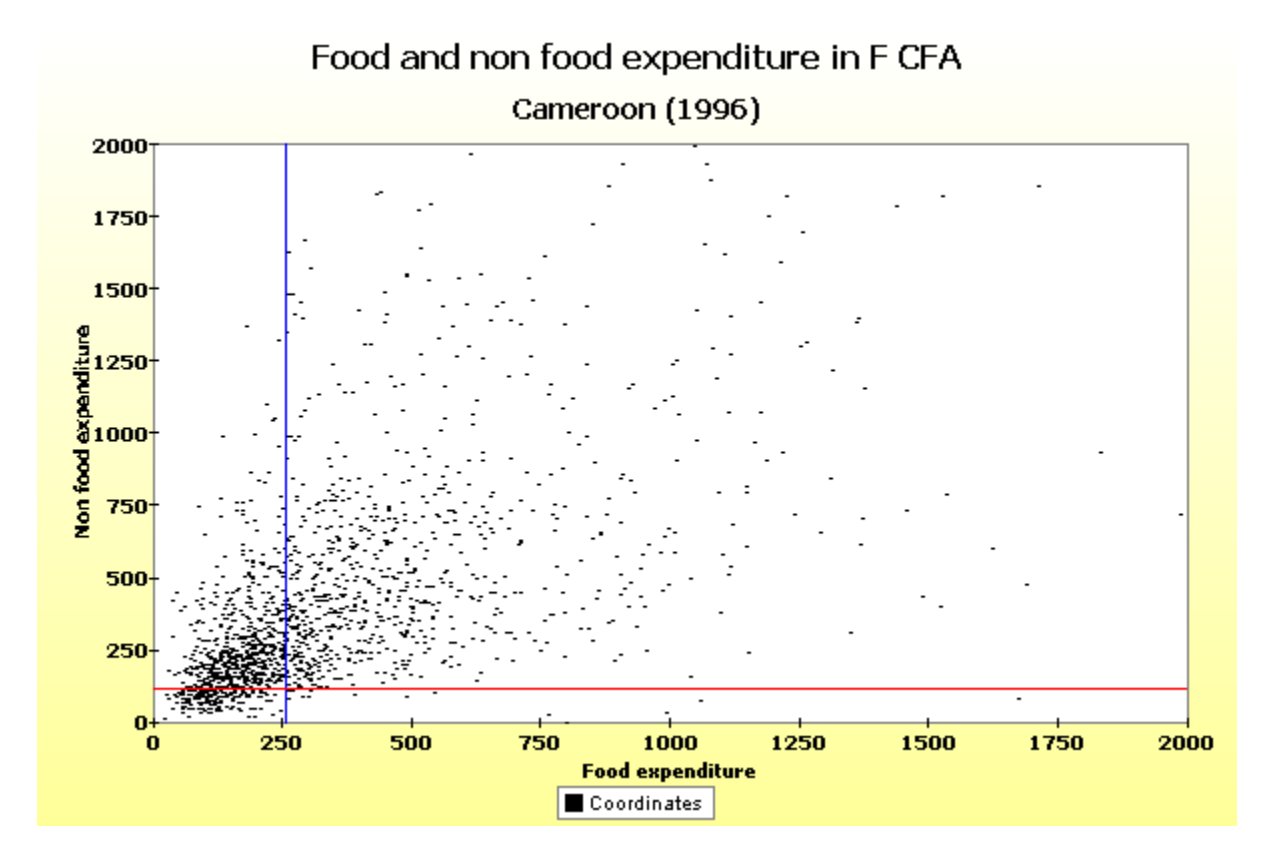

#### **IMPACT OF A PRICE CHANGE ON THE FGT INDEX**

The impact of a good 1's marginal price change (denoted IMP) on the FGT poverty index  $P(k, z; \alpha)$  is as follows:

$$
IMP = \frac{\partial P(k; z; \alpha)}{\partial p_1} * pc
$$

$$
= \widehat{CD}_1^{ \alpha+1} (k; z) * pc
$$

where z is the poverty line, k is the population subgroup for which we wish to assess the impact of the price change, and pc is the percentage price change for good l.

$$
IMP = \begin{cases} \frac{\alpha}{\sum_{i=1}^{n} s w_i^k z^{\alpha}} \sum_{i=1}^{n} s w_i^k \left( \frac{z - y_i}{z} \right)_+^{\alpha - 1} x_i^1 & \text{if } \alpha \ge 1 \text{ and Normalised} \\ \frac{\alpha}{\sum_{i=1}^{n} s w_i^k} \sum_{i=1}^{n} s w_i^k (z - y_i)_+^{\alpha - 1} x_i^1 & \text{if } \alpha \ge 1 \text{ and Not Normalised} \\ \frac{\sum_{i=1}^{n} s w_i^k K_h (z - y_i)^* x_i^1}{\sum_{i=1}^{n} s w_i^k} & \text{if } \alpha = 0 \\ E\left[ x^1 \mid y = z \right] * f(z) = \frac{\sum_{i=1}^{n} s w_i^k}{\sum_{i=1}^{n} s w_i^k} & \text{if } \alpha = 0 \end{cases}
$$

where  $x_i^l$  is expenditure on commodity 1 by individual i, and  $f_+ = \max(f, 0)$ . Note that if the FGT index is normalized:  $IMP = CD^{\alpha+1}(k; z) * pc$ 

If you wish to compute these statistics, follow these steps:

 $\epsilon$ 

- From the main menu, choose "Poverty⇒ Impact of price change".
- Choose the different vectors and values of parameters.

#### **Parameters**

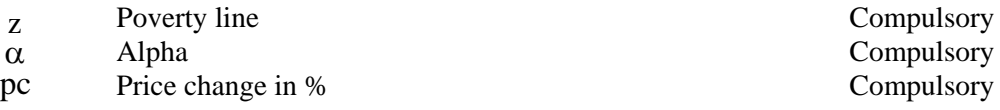

Among the buttons, you will find the following commands:

**COMPUTE:** to compute the impact of the price change. **GRAPH:** to draw the value of the impact as a function of a range of poverty lines z.

## **IMPACT OF A TAX REFORM ON THE FGT INDICES**

A tax reform consists of a variation in the prices of two commodities 1 and 2, under the constraint that it leaves unchanged total government revenue. The effect of this constraint is given by an efficiency parameter, "gamma"  $(\gamma)$ , which is the ratio of the marginal cost of public funds (MCPF) from a tax on 2 over the MCPF from a tax on 1.

The impact of this tax reform (denoted IMTR) on the FGT poverty index  $P(k; z; \alpha)$  is given by:

$$
IMTR = \left[ CD_1^{\alpha+1}(k; z) - \gamma \frac{\overline{X}_1}{\overline{X}_2} CD_2^{\alpha+1}(k; z) \right] * pc
$$

where z is the poverty line,  $CD_1^{\alpha+1}(k;z)$  and  $CD_2^{\alpha+1}(k;z)$  are the consumption dominance curves for commodities 1 and 2, and pc is the percentage price change of commodity 1. Under the government revenue constraint, the percentage price change of commodity 1 is given by:

$$
\gamma \frac{X_1}{\overline{X}_2} pc.
$$

To compute the impact of the tax reform:

- From the main menu, choose "Poverty⇒ Impact of tax reform".
- Choose the different vectors and values of parameters.

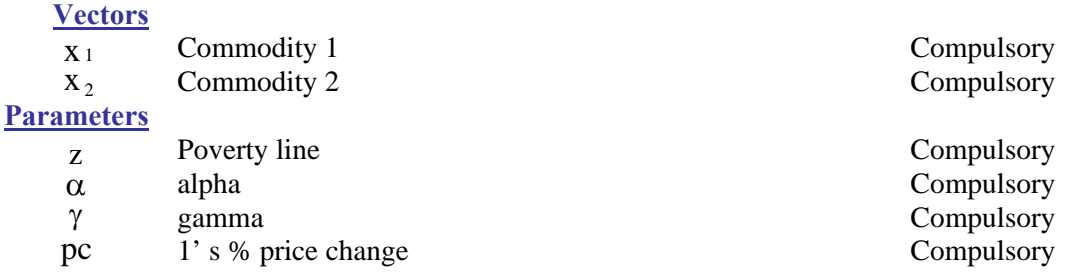

Among the buttons, you will find the following commands:

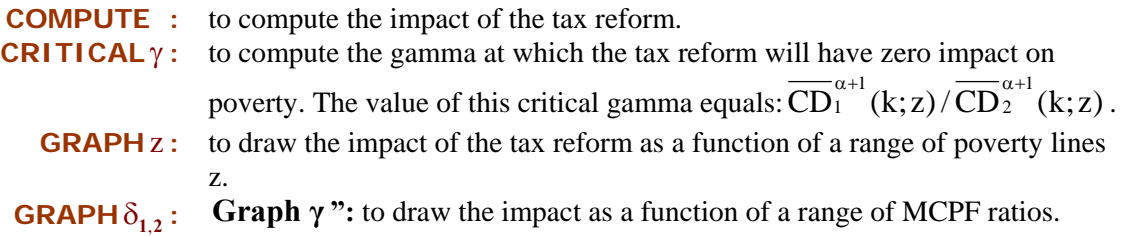

#### **LUMP-SUM TARGETING**

The per-capita dollar impact of a marginal addition of a constant amount of income to everyone within a group  $k -$  called Lump-Sum Targeting (LST) – on the FGT poverty index  $P(k; z; \alpha)$ , is as follows:

> $P(k, z; \alpha - 1)$  if  $\alpha \ge 1$  and Not Normalised  $LST = \{-\frac{\infty}{P(k, z; \alpha - 1)} \text{ if } \alpha \ge 1 \text{ and Normalised} \}$ z  $f(k, z)$  if  $\alpha = 0$  $\begin{cases} -\alpha P(k, z; \alpha - 1) & \text{if } \alpha \geq 0 \end{cases}$  $=\begin{cases} -\frac{\alpha}{\sqrt{2}}\bar{P}(k, z; \alpha - 1) & \text{if } \alpha \geq 0 \end{cases}$  $\frac{1}{2}$  $\left[-f(k, z) \text{ if } \alpha = \right]$

where z is the poverty line, k is the population subgroup for which we wish to assess the impact of the income change, and  $f(k, z)$  is the density function of the group k at level of income z.

To compute that impact:

- From the main menu, choose "Poverty⇒ Lump-sum Targeting".
- Choose the different vectors and values of parameters.

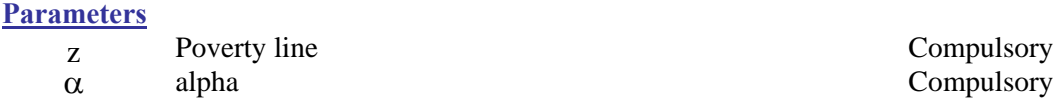

Among the buttons, you will find the following commands:

**COMPUTE:** to compute the impact of the income change at a particular value of z **GRAPH:** to draw the impact as a function of a range of poverty lines z.

#### **INEQUALITY-NEUTRAL TARGETING**

The per-capita dollar impact of a proportional marginal variation of income within a group k, called Inequality Neutral Targeting, on the FGT poverty index  $P(k; z; \alpha)$  is as follows:

$$
INT = \begin{cases} \alpha \frac{P(k, z; \alpha) - zP(k, z; \alpha - 1)}{\mu(k)} & \text{if } \alpha \ge 1 \text{ and FGT is not normalised} \\ \alpha \frac{\overline{P}(k, z; \alpha) - z\overline{P}(k, z; \alpha - 1)}{\mu(k)} & \text{if } \alpha \ge 1 \text{ and FGT is normalised} \\ -\frac{zf(k, z)}{\mu(k)} & \text{if } \alpha = 0 \end{cases}
$$

where z is the poverty line, k is the population subgroup for which we wish to assess the impact of the income change, and  $f(k, z)$  is the density function of the group k at level of income z.

To compute that impact:

- From the main menu, choose "Poverty⇒ Inequality-neutral Targeting ".
- Choose the different vectors and values of parameters.

#### **Parameters**

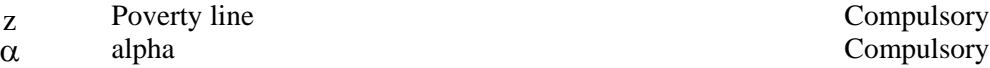

Among the buttons, you will find the following commands:

**COMPUTE:** to compute the impact of the income change. **GRAPH:** to draw the impact as a function of a range of poverty lines z.

### **FGT ELASTICITY**

### **Growth**

The overall growth elasticity (GREL) of poverty, when growth comes exclusively from growth within a group k (namely, within that group, inequality neutral), is given by:

$$
GREL = \begin{cases} \alpha \frac{P(k, z; \alpha) - zP(k, z; \alpha - 1)}{P(z, \alpha)} & \text{if } \alpha \ge 1\\ -\frac{zf(k, z)}{F(z)} & \text{if } \alpha = 0 \end{cases}
$$

where z is the poverty line, k is the population subgroup in which growth takes place,  $f(z)$  is the density function at level of income z, and F(z) is the headcount.

## **Gini**

The overall Gini elasticity (GEL) of FGT poverty, is given by:

$$
GEL = \begin{cases} \alpha \left( \frac{P(z; \alpha - 1)}{P(z, \alpha)} \left( \frac{\mu}{z} - 1 \right) \right) \text{ if } \alpha \ge 1 \\ \frac{f(z)(\mu - z)}{F(z)} & \text{if } \alpha = 0 \end{cases}
$$

## To compute that growth elasticity:

- From the main menu, choose "Poverty⇒ Growth Elasticity".
- Choose the different vectors and values of parameters.

### **Parameters**

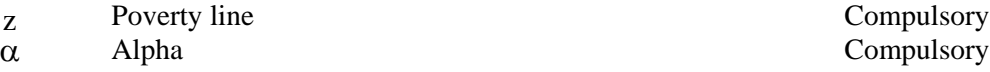

Among the buttons, you will find the following commands:

**COMPUTE:** to compute the growth elasticity.

**GRAPH:** to draw the impact as a function of a range of poverty lines z.

#### **INCOME-COMPONENT PROPORTIONAL GROWTH**

## **Change per 100% of component**

Assume that total income Y is the sum of C income components, with  $Y = \sum \lambda_c y_c$  and where c is a factor that multiplies income component  $y_c$  and that can be subject to growth. The derivative C  $Y = \sum_{c=1} \lambda_c y$ 

of the normalized FGT index with respect to  $\lambda_c$  is given by

$$
\left. \frac{\partial \overline{P}(k; z, \alpha)}{\partial \lambda_c} \right|_{\lambda_c = 1, c = 1 \cdots C} = -CD_c(k; z, \alpha)
$$

where  $CD_c$  is the C-dominance curve of component c.

## **Change per \$ of component**

The per-capita dollar impact of growth in the  $j<sup>th</sup>$  component on the normalized FGT index of the  $k^{th}$  group is as follows:

$$
\frac{\partial \overline{P}(k; z, \alpha)}{\partial y^{j}} = -\overline{CD}^{j}(k; z, \alpha)
$$

$$
\frac{\partial \mu(k)}{\partial y^{j}}
$$

where  $\overline{CD}$  is the normalized C-dominance curve of the component j.

#### **Elasticity with respect to component**

The  $j<sup>th</sup>$  component elasticity of poverty (as measured by the FGT index) is:

$$
-\frac{\mu(k)}{\overline{P}(k; z, \alpha)}\overline{CD}^j(k; z, \alpha)
$$

where  $\overline{CD}^j$  is the normalized C-dominance curve of the component j.

- If you wish to compute this elasticity, choose "Poverty⇒ Component Elasticity".
- If you wish to compute the above impacts, choose "Poverty⇒ Income-Component Proportional Growth", and select one of the three options.
- Choose the different vectors and values of parameters.

**Parameters**

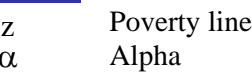

Compulsory Compulsory

Among the buttons, you will find the following commands:

**COMPUTE:** to compute the statistics.

## **THE IMPACT OF DEMOGRAPHIC CHANGES**

This application computes the impact of a change (by a given percentage) in the population proportion of a group t. That change is accompanied by an exactly offsetting change in the population proportion of the other groups.

If the population proportion of group t increases by 100·pc percent, such that  $\phi(t) \rightarrow (\phi(t)(1+pc))$ , the total estimated impact on poverty is as follows:

$$
\Delta P = \left( \phi(t)^* P(t; z, \alpha) - \sum_{k \neq s}^{K} \frac{\phi(t)}{1 - \phi(t)} * \phi(k)^* P(k; z, \alpha) \right) * pc
$$

If the population proportion of group s increases by an absolute 100·pc percent of the total population, such that  $\phi(t) \rightarrow (\phi(t) + pc)$ , the total estimated impact on poverty is as follows:

$$
\Delta P = \left( P(k = t; z, \alpha) - \sum_{k \neq s}^{K} \frac{\phi(k)}{1 - \phi(t)} * P(k; z, \alpha) \right) * pc
$$

where  $P(k:z;\alpha)$  is the FGT poverty index for subgroup k and  $\phi(k)$  is the proportion of the population found in that subgroup.

To perform this estimation:

- From the main menu, choose: "Decomposition  $\Rightarrow$  Impact of Demographic Change".
- After setting the configuration, the application appears. Choose the different vectors and parameter values as follows:

#### **Parameters**

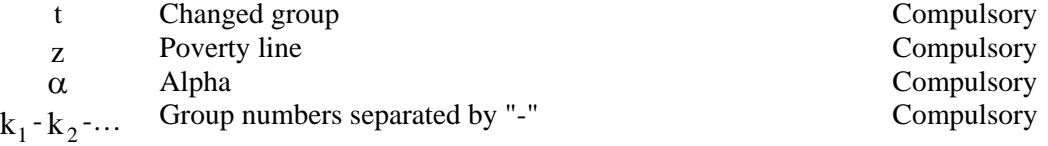

**REMARK:** The group numbers separated by the dash "-" should be integer values. For example, we may have two subgroups coded by the integers 1 and 2. In this case, we would write in the field « **Group Numbers** » the values "1-2" before proceeding to the decomposition.